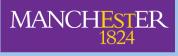

The University of Manchester

# The Health and Occupation Research (THOR) network

# THOR-GP Online Case Submission Guidelines for reporting cases of work-related ill-health

Any **new** case seen in your **General Practice** clinic which has been diagnosed by you as being wholly or partly caused by exposure or conditions at work should be reported to THOR-GP.

This can be done at any time most convenient to you; some reporters submit cases as and when they see them whereas others may wait until the end of their clinic or even report all cases they have seen in a particular month at the end of that reporting period.

We have tried to make the reporting process as simple as possible, and it should not take more than a minute to complete.

## Submitting a case

#### <u>Step 1:</u>

Go to the THOR-GP web reporting form at www.coeh.man.ac.uk/thor/thorgp

This will take you to a page requesting your username and password. These should have been sent to you prior to your reporting month and need to be entered in lower case, and then click 'Login'. This will then take you to your personal reporting page.

To report a case, click on the 'SUBMIT A CASE' button.

If you have no cases to report this month, please go to 'Submitting a nil return' on page 3.

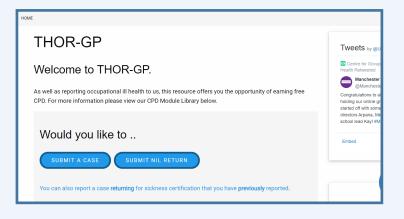

#### Step 2:

#### **Reporting month**

You will be asked to confirm (by checking the tick box) that the case you are reporting is a new case diagnosed and attributed to work by you in your allocated reporting month and year. Your reporting month and year will appear automatically within the statement. Once you have ticked the box, the case details are then entered into 3 main sections of the form.

#### THOR-GP THOR-GP only collects information on cases of work-related ill-health that are incident (new) within your genera work in your allocated month. **Reporting month** Loonfrm that I am reporting information about a case I diagnosed or attributed to the patient's work for the first time in practice during my reporting month of: Month Vear Vear (Please select date and check the box.)

<u>Step 3:</u>

#### **Patient Details**

Enter the patient details including diagnosis and symptoms, first half of the postcode, patient demographics, the reference number, and information about the workplace and exposure. Information about what should be entered in each field can be found in greater detail in the accompanying THOR clinical guidelines.

The THOR guidelines can also be found by clicking on 'Reporting cases of workrelated ill-health' on the right side of the screen, listed under 'RELATED'.

|              | RELATED                                |
|--------------|----------------------------------------|
|              | T TO SUBMIT A NIL RETURN<br>EAD?       |
| Acces        | ss our CPD modules                     |
| Repoi<br>PDF | rting cases of work-related ill-health |
| Furth        | er information r case submission       |
| Sickn        | ote to Filmon guide - PDF              |

| atient Details                                                                 |    |
|--------------------------------------------------------------------------------|----|
| Diagnosis / Symptoms                                                           |    |
| Give sufficient detail to code, noting location (e.g. elbow) where appropriate |    |
|                                                                                |    |
|                                                                                | // |
| Postcode (first half)                                                          |    |
| Postcode (list hair)                                                           |    |
|                                                                                |    |
| Gender                                                                         |    |
| ○ Male                                                                         |    |
| ○ Female                                                                       |    |
| Age                                                                            |    |
|                                                                                |    |
|                                                                                |    |
| Ref. Number                                                                    |    |
|                                                                                |    |
|                                                                                |    |
| Occupation                                                                     |    |
|                                                                                |    |
| Industry                                                                       |    |
|                                                                                |    |
|                                                                                |    |
| Suspected Agent/ Activity/ Exposure                                            |    |
|                                                                                |    |
|                                                                                |    |
|                                                                                |    |
|                                                                                |    |
|                                                                                |    |

#### Step 4:

#### Fitness for work

If sickness absence has been certified, please provide any available information on the certification (issue and duration) and days absent (e.g. self-certification) prior to consultation with you. Please could you also indicate whether, when issuing certification, you would expect the condition to be resolved at the end of the duration of the certificate and any workplace adaptions (if any) you have recommended for the return to work.

| Fitness for Work                                                                   |  |  |  |
|------------------------------------------------------------------------------------|--|--|--|
|                                                                                    |  |  |  |
| Fit for work                                                                       |  |  |  |
| O Yes                                                                              |  |  |  |
| $\bigcirc$ No, sickness absence certified                                          |  |  |  |
| $\bigcirc$ yes but adjustment needed                                               |  |  |  |
| Days certified sick                                                                |  |  |  |
|                                                                                    |  |  |  |
| Days off before consultation                                                       |  |  |  |
| Days                                                                               |  |  |  |
|                                                                                    |  |  |  |
| Do you expect the patient to return to work at the end of this sicknote period     |  |  |  |
| O Yes                                                                              |  |  |  |
| ○ No                                                                               |  |  |  |
| Which of the following workplace adaptations have you recommended (if applicable)? |  |  |  |
| phased return to work                                                              |  |  |  |
| amended duties                                                                     |  |  |  |
| altered hours                                                                      |  |  |  |
| workplace adaptations                                                              |  |  |  |
| Other adjustments or conditions                                                    |  |  |  |
|                                                                                    |  |  |  |
|                                                                                    |  |  |  |

#### Step 5:

#### Other details

Please indicate if you have referred the patient to a specialist by selecting 'yes' or 'no'. Please indicate if the problem is related to a single event or to repeated exposure.

Wherever possible, please specify the month and year when the current symptoms began, and whether the case was caused by or aggravated by work.

| Other Details            |   |      |    |
|--------------------------|---|------|----|
| Patient Referral         |   |      |    |
| ○ Yes                    |   |      |    |
| ONo                      |   |      |    |
| Type of referral         |   |      |    |
| Type of Referral         |   |      | Ψ. |
| Consultant               |   |      |    |
|                          |   |      |    |
| Exposure                 |   |      |    |
| ○ Single                 |   |      |    |
| ○ Repeated               |   |      |    |
| Symptom Onset            |   |      |    |
| Month                    | • | Year | •  |
| Work-related             |   |      |    |
| ○ Caused by              |   |      |    |
| $\bigcirc$ Aggravated by |   |      |    |

#### Step 6:

You will have the option to add any additional comments. Once all the details have been entered click '**Submit**'.

The webform also contains a link which allows you to view any cases you have previously submitted. Go to the box at the bottom of the homepage with the heading 'Submitted returns' and click on '**view online**' or '**download PDF**' for a printable version.

| Commer         | te                                                                 |                                           |     |
|----------------|--------------------------------------------------------------------|-------------------------------------------|-----|
|                |                                                                    |                                           |     |
|                |                                                                    |                                           |     |
|                |                                                                    |                                           |     |
|                |                                                                    |                                           |     |
| Submit         |                                                                    |                                           |     |
|                |                                                                    |                                           |     |
|                |                                                                    |                                           |     |
| I              | 15                                                                 |                                           |     |
|                | 1                                                                  |                                           |     |
| Ann            | ual THOR repor                                                     | ts summary                                |     |
| Ann            | ual THOR repor                                                     | ts summary                                |     |
|                | ual THOR repor                                                     | -                                         |     |
| We hav<br>Subr | e 2 types of reports you may ac<br>nitted returns - A summary of a | ccess;<br>all returns you have submitted. |     |
| We hav<br>Subr | e 2 types of reports you may ac<br>nitted returns - A summary of a | ccess;                                    | ns. |
| We hav<br>Subr | e 2 types of reports you may ac<br>nitted returns - A summary of a | ccess;<br>all returns you have submitted. | ns. |

## Submitting a nil return

If you have not seen any cases in your reporting month, we would be grateful if you could send us a 'nil return'. This tells us that you are still actively participating in the scheme but you have not seen any patients in your general practice clinic that you feel their illness was attributed to their occupation. A 'nil return' is submitted by accessing the web form **www.coeh.man.ac.uk/thor/thorgp.** Login to your personal reporting page (with your username and password), and click on the '**SUBMIT NIL RETURN**' button.

Tick the 'Nil return' box and select the relevant month and year. You have the option to add any additional comments and click '**Submit**' at the bottom of the page.

| THOR-GP                                                                                                    |
|----------------------------------------------------------------------------------------------------|
| THOR-GP only collects information on cases of work-related ill-health that are incident (new) within your genera<br>work in your allocated month. |
| Or Submit a Nil Return here                                                                                                    |
| Tick box                                                                                                    |
| Select month and year                                                                                                    |
| Month • Year •                                                                                                    |
| Comments (optional) Comments                                                                                                    |
| Submit                                                                                                    |

# Contacts

Thank you for your continued support of THOR. If you have any further questions about submitting a case or nil return, then please get in touch via one of the contacts listed below. We are always happy to hear from you.

You can also get the latest THOR news and updates by following us on Facebook and Twitter.

| Scheme           | Email                                     |
|------------------|-------------------------------------------|
| THOR-GP          | susan.taylor@manchester.ac.uk             |
| Data requests    | zipporah.iheozor-ejiofor@manchester.ac.uk |
| General enquires | zipporah.iheozor-ejiofor@manchester.ac.uk |
|                  | rheanna.pereira@manchester.ac.uk          |

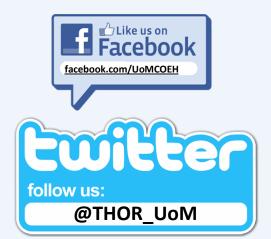